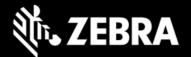

# Zebra Workstation Connect 2.0 Release Notes – October 2023

## **Highlights**

- Secondary display settings now configurable through Workstation Connect UI
- Administrators can now elect to hide the soft input panel (SIP) icon on the taskbar
- Administrators can now select whether to launch the SIP settings UI when clicking the SIP icon, if shown
- Configuration settings can now be exported to a JSON file set through Workstation Connect UI
- Supports Zebra Secure Storage Manager (SSM) for mass deployment of configuration files
- Supports additional protocols for use with web link shortcuts
- "Do Not Change" option added to managed configurations, where applicable
- No longer requires device reboot when switching between Mirror and Desktop modes

### **Device Support**

Required minimum LifeGuard software updates for devices running Android 11:

| Device Models                                                                                          | Supported OS                           |
|----------------------------------------------------------------------------------------------------|----------------------------------------|
| EC50, EC55, ET51, ET56, L10, TC21*, TC26*,<br>TC52, TC52x, TC52x-HC, TC52ax, TC52ax-HC,<br>TC57, TC57x | 11-39-27.00-RG-U00-STD-HEL-04 or later |
| TC53, TC73                                                                                             | 11-27-16.00-RG-U00-STD-ATH-04 or later |
| TC58, TC78                                                                                             | 11-28-08.00-RG-U00-STD-ATH-04 or later |
| ET40*, ET45*                                                                                           | 11-27-20.00-RG-U00-STD-GSE or later    |

See all supported devices

\* Purchase of a Mobility DNA Enterprise License is required to use ZWC on Zebra Professional-series devices. Learn more.

# **New in Zebra Workstation Connect 2.0**

- Display settings can now be configured using the Workstation Connect UI.
- Administrators can now elect to hide the soft input panel (SIP) icon on the taskbar, preventing users from making changes to admin-configured settings
- Administrators also can now block access to the SIP settings UI when the icon is shown. In this state, hovering over the icon displays the currently selected soft keyboard.
- The current Zebra Workstation Connect managed configurations can now be exported to file(s) for mass deployment using the "Export Managed Configurations" option from the menu on the Home screen.
- In addition to using managed configurations, Zebra Workstation Connect now supports the secure mass deployment of managed configuration files using a JSON file delivered via EMM or StageNow to SSM, Zebra's secure on-device storage management system.
- Web link shortcuts can now be created for any valid protocol (no longer limited to HTTP/HTTPS).
- Where applicable, "Do Not Change" can now be selected as an option when using managed configurations.
- A device reboot is no longer required when switching between Mirror and Desktop modes.

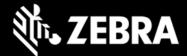

#### **Resolved Issues**

None

#### **Usage Notes**

- To prevent automatic updates of the ZWC app when originally installed from Google Play, use StageNow and the "DisallowApplicationUpgrade" option of the MX App Manager "Action" parameter.
- On EMM systems that limit the size of text input fields, some configurations (such as desktop shortcuts when exported and pasted into a field) might fail or be set incorrectly.
- To ensure optimal performance of Zebra Workstation Connect, Zebra recommends using devices with adequate RAM levels. For more information, contact your Zebra representative.
- See TechDocs for usage notes and more information.

#### **Known Issues**

- **On ET40 / ET45** devices, the image of participant(s) in some video conferencing apps is displayed in landscape mode on the secondary screen, regardless of the orientation of the primary (mobile) device.
- On ET40 / ET45, TC53 / TC58, TC73 / TC78 devices:
  - When the lock screen of a device is set as PIN/Password/Pattern, the secondary screen remains blank if the device is rebooted while docked, preventing users from unlocking the device from the secondary screen. **REMEDY**: Use the device itself to unlock the screen.

## **Important Links**

- Installation and setup instructions
- See all supported devices

#### **About Zebra Workstation Connect**

Zebra Workstation Connect (ZWC) is a solution for selected Zebra devices running Android that allows the device to provide a desktop-like experience to the user. The solution supports the Zebra Connect Cradle (Workstation and Point of Sale), which provides an HDMI external monitor port, wired Ethernet, USB-A and Powered USB ports for connecting a keyboard, mouse, headphones/headsets, Zebra USB scanners and other peripherals required for a mobile-powered desktop set-up.